Condor-G and DAGMan An Introduction

Condor Project Computer Sciences Department University of Wisconsin-Madison condor-admin@cs.wisc.edu http://www.cs.wisc.edu/condor

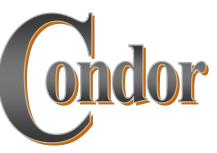

- > http://www.cs.wisc.edu/condor/
- > tutorials/miron-condor-g-dagmantutorial.html

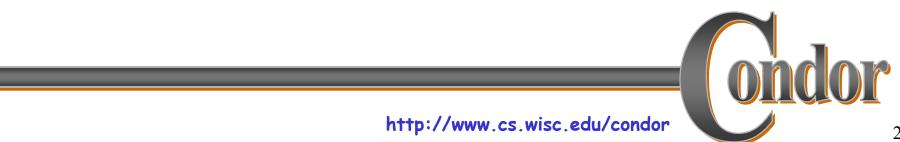

### Outline

- Overview >
- The Story of Frieda, the Scientist >
  - Using Condor-G to manage jobs
  - Using DAGMan to manage dependencies
  - Condor-G Architecture and Mechanisms
    - Globus Universe
    - Glide-In
- Future and advanced topics >

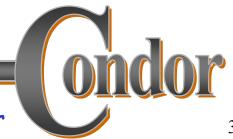

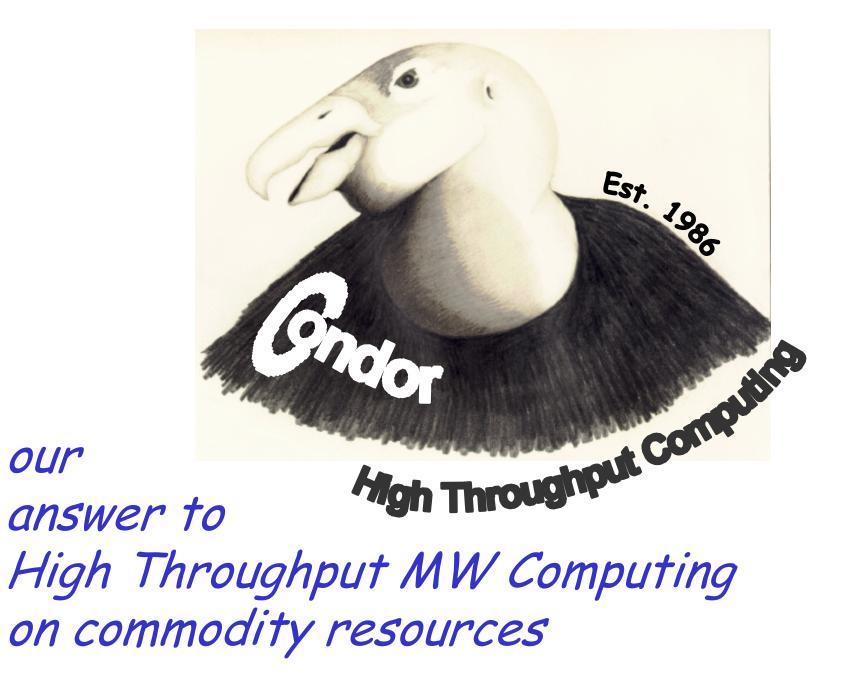

#### The Layers of Condor

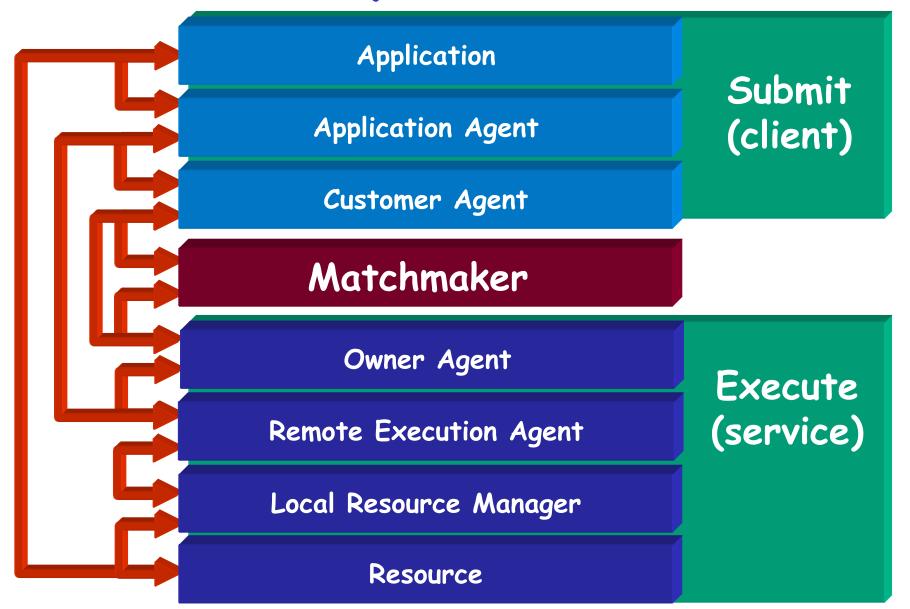

#### **User/Application**

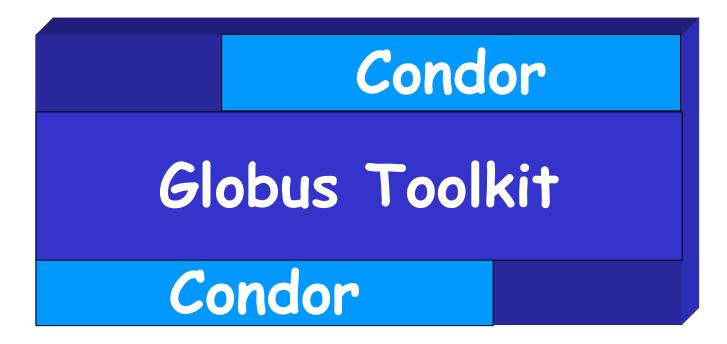

Fabric (processing, storage, communication)

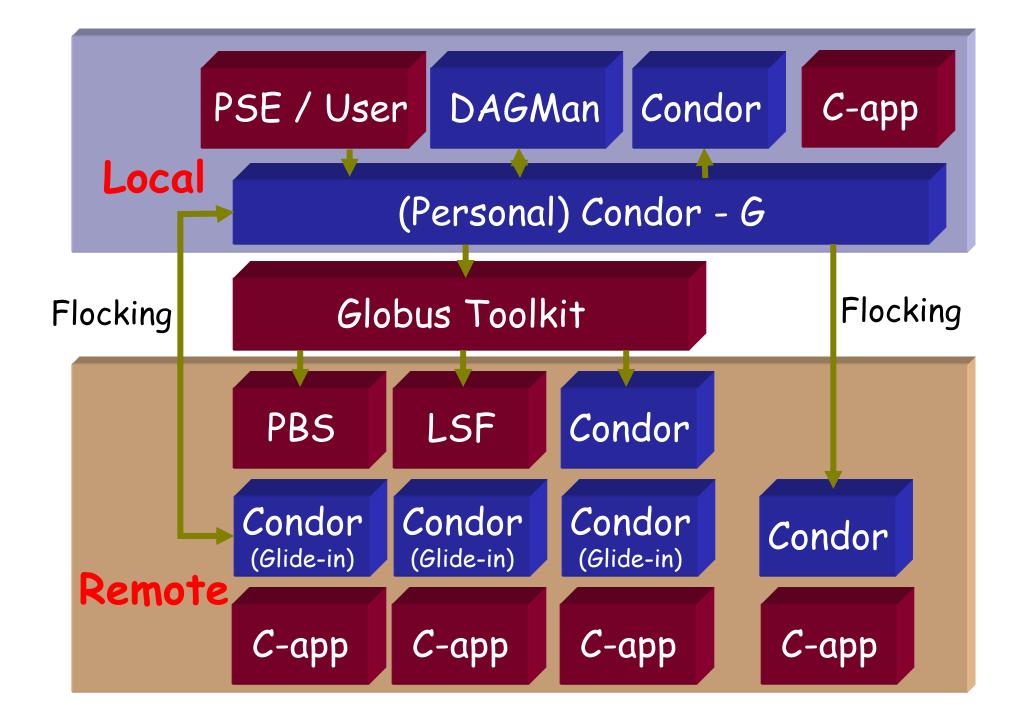

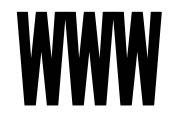

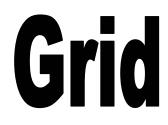

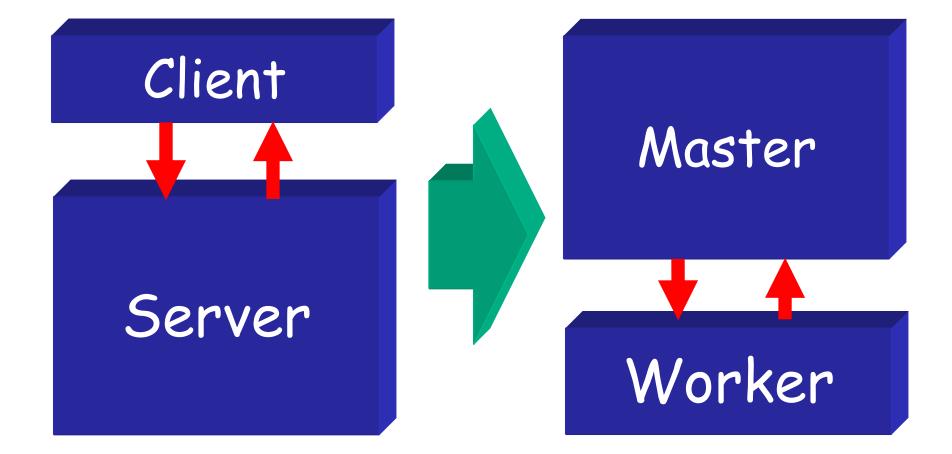

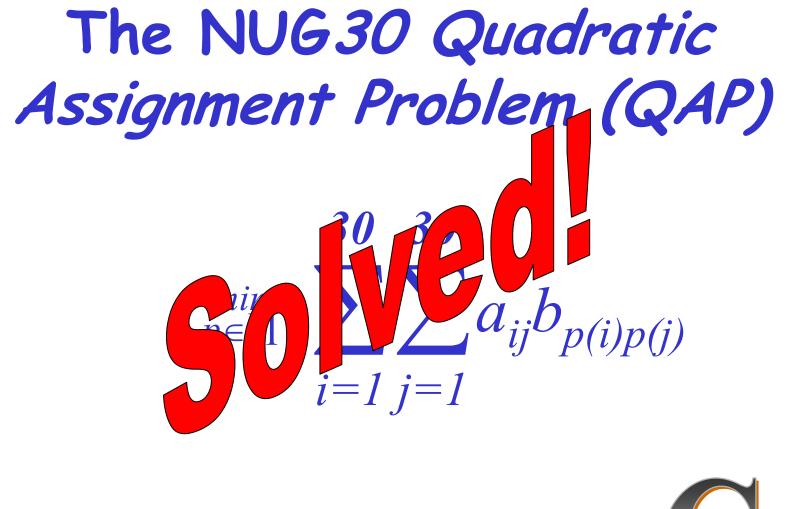

# NUG30 Personal Grid ...

#### Managed by ONE Linux box at Wisconsin

Flocking: -- Condor pool at Wisconsin (500 processors)

- -- Condor pool at Georgia Tech (284 Linux boxes)
- -- Condor pool at UNM (40 processors)
- -- Condor pool at Columbia (16 processors)
- -- Condor pool at Northwestern (12 processors)
- -- Condor pool at NCSA (65 processors)
- -- Condor pool at INFN Italy (54 processors)
- **Glide-in:** -- Origin 2000 (through LSF) at NCSA. (512 processors)
  - -- Origin 2000 (through LSF) at Argonne (96 processors)
- Hobble-in: -- Chiba City Linux cluster (through PBS) at Argonne (414 processors).

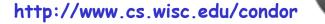

## Solution Characteristics.

| Scientists          | 4                |
|---------------------|------------------|
| Wall Clock Time     | 6:22:04:31       |
| Avg. # CPUs         | 653              |
| Max. # CPUs         | 1007             |
| Total CPU Time      | Approx. 11 years |
| Nodes               | 11,892,208,412   |
| LAPS                | 574,254,156,532  |
| Parallel Efficiency | 92%              |

http://www.cs.wisc.edu/condor

ondor

# Accomplish an official production request CMS\_C CMS composition of COULD Monte Carlo simulation data with Grid resources.

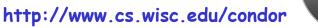

#### **CMS Integration Grid Testbed**

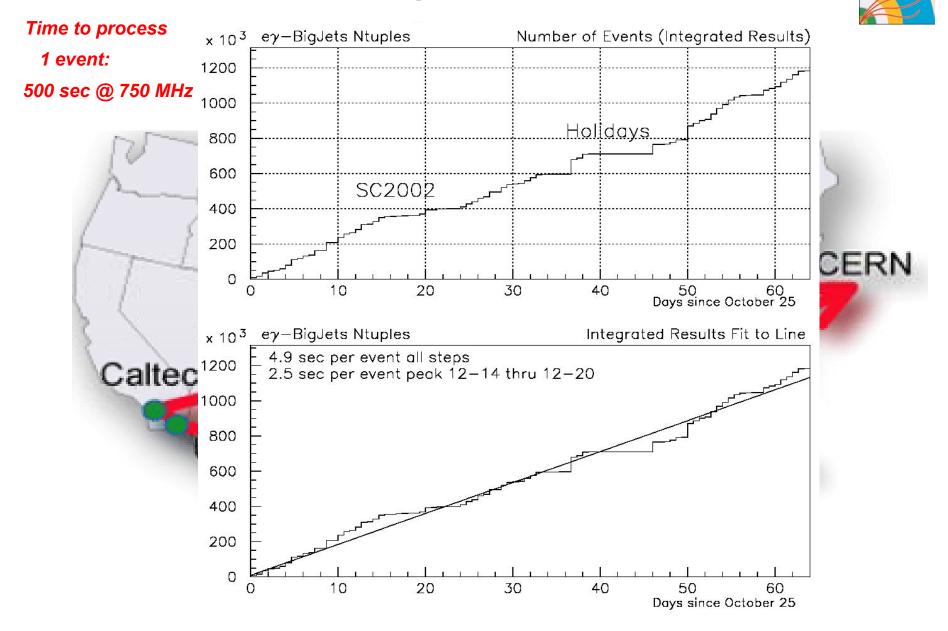

#### Meet Frieda

# She is a scientist. But she has a big problem.

# Frieda's Application

Simulate the behavior of F(x,y,z) for 20 values of x, 10 values of y and 3 values of z (20\*10\*3 = 600 combinations)

- F takes on the average 6 hours to compute on a "typical" workstation (total = 3600 hours)
- F requires a "moderate" (128MB) amount of memory
- F performs "moderate" I/O (x,y,z) is 5 MB and F(x,y,z) is 50 MB

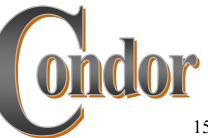

# Frieda has 600 simulations to run. Where can she get help?

# Condor-G: Globus + Condor

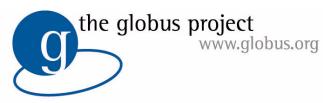

Globus

- > middleware deployed across entire Grid
- remote access to computational resources
- dependable, robust data transfer

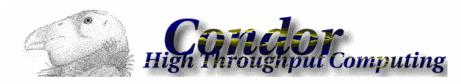

#### Condor

- > job scheduling across multiple resources
- strong fault tolerance with checkpointing and migration
- > layered over Globus as "personal batch system" for the Grid

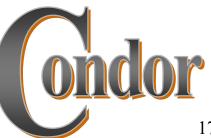

# Installing Condor-G

- Get Condor from the UW web site: http://www.cs.wisc.edu/condor
  - Condor-G is "included" as Globus Universe.

- > Install from NMI: <a href="http://www.nsf-middleware.org">http://www.nsf-middleware.org</a> -- OR --
- Install from VDT: <a href="http://www.griphyn.org/vdt">http://www.griphyn.org/vdt</a> >
- Condor-G can be installed on your own workstation, no root access required, no system administrator intervention needed

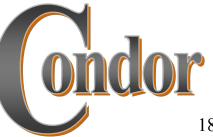

## Condor-G will ...

- > ... keep an eye on your jobs and will keep you posted on their progress
- In implement your policies for the execution order of your jobs
- > ... keep a log of your job activities
- > ... add fault tolerance to your jobs
- > ... implement your policies on how your jobs respond to grid and execution failures

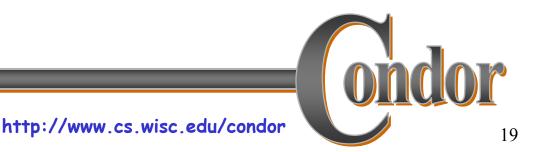

# Getting Started: Submitting Jobs to Condor-G

- > Make your job "grid-ready"
- > Get permission to run jobs on a grid site.
- > Create a submit description file
- > Run condor\_submit on your submit description file

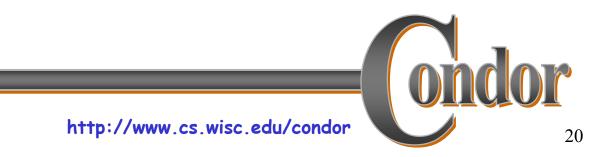

# Making your job grid-ready

- Must be able to run in the background: no interactive input, windows, GUI, etc.
- > Can still use STDIN, STDOUT, and STDERR (the keyboard and the screen), but files are used for these instead of the actual devices
- > Organize data files

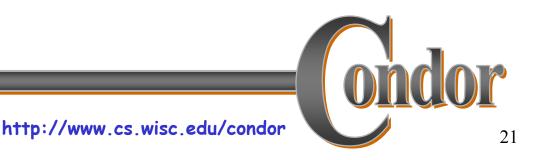

# Creating a Submit Description File

- > A plain ASCII text file
- > Tells Condor-G about your job:
  - Which executable, grid site, input, output and error files to use, command-line arguments, environment variables, etc.
- > Can describe many jobs at once (a "cluster") each with different input, arguments, output, etc.

# Simple Submit Description File

# Simple condor\_submit input file
# (Lines beginning with # are comments)
# NOTE: the words on the left side are not
# case sensitive, but filenames are!
Universe = globus
GlobusScheduler = host.domain.edu/jobmanager
Executable = my\_job
Queue

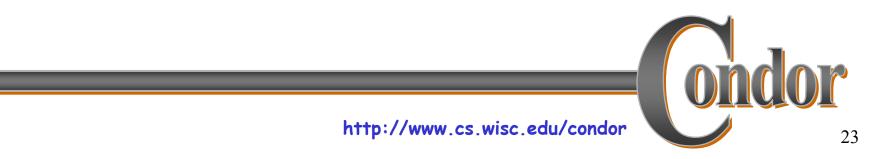

# Running condor\_submit

- > You give *condor\_submit* the name of the submit file you have created
- > condor\_submit parses the file, checks for errors, and creates a "ClassAd" that describes your job(s)
- > Sends your job's ClassAd(s) and executable to the Condor-G schedd, which stores the job in its queue
  - Atomic operation, two-phase commit
- > View the queue with *condor\_q*

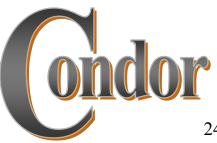

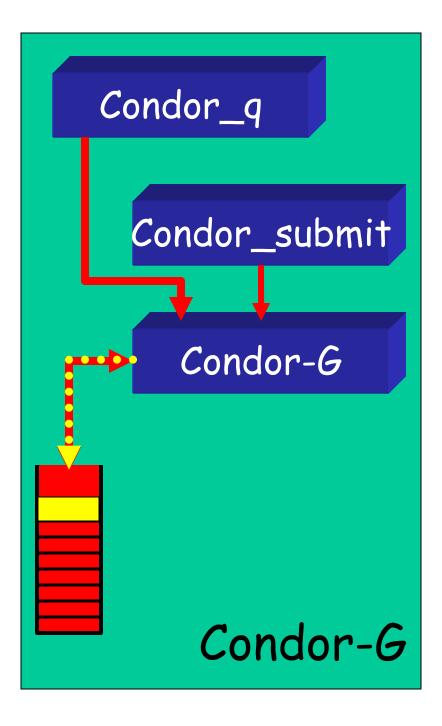

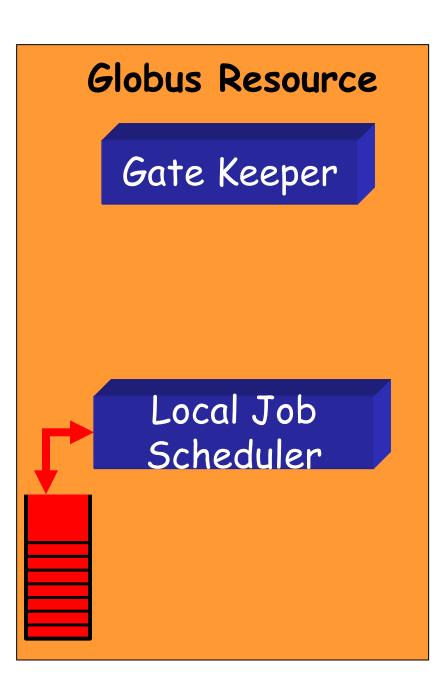

# Running condor\_submit

% condor\_submit my\_job.submit-file Submitting job(s). 1 job(s) submitted to cluster 1.

% condor\_q

-- Submitter: perdita.cs.wisc.edu : <128.105.165.34:1027> :

| ID  | OWNER  | SUBMITTED  | RUN_TIME ST PF | I SIZE CMD |
|-----|--------|------------|----------------|------------|
| 1.0 | frieda | 6/16 06:52 | 0+00:00:00 I 0 | 0.0 my_job |

1 jobs; 1 idle, 0 running, 0 held

ę

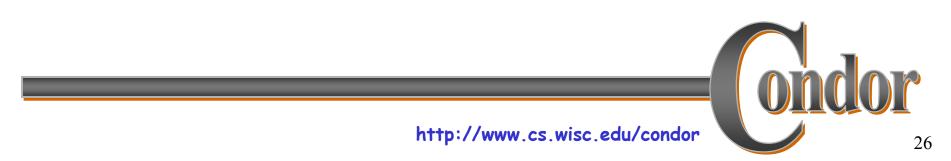

### Another Submit Description File

# Example condor submit input file # (Lines beginning with # are comments) # NOTE: the words on the left side are not # case sensitive, but filenames are! = qlobus Universe GlobusScheduler = host.domain.edu/jobmanager Executable = /home/wright/condor/my job.condor = my job.stdin Input Output = my job.stdout Error = my job.stderr Arguments = -arg1 - arg2InitialDir = /home/wright/condor/run 1 Oueue

# Using condor\_rm

- > If you want to remove a job from the Condor-G queue, you use condor\_rm
- You can only remove jobs that you own (you can't run *condor\_rm* on someone else's jobs unless you are root)
- You can specify specific job ID's, or you can remove all of your jobs with the "-a" option.

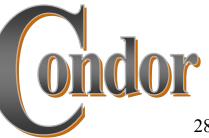

# Temporarily halt a Job

- > Use *condor\_hold* to place a job on hold
  - Kills job if currently running
  - Will not attempt to restart job until released
  - Sometimes Condor-G will place a job on hold itself ("system hold") due to grid problems.
- > Use condor\_release to remove a hold and permit job to be scheduled again

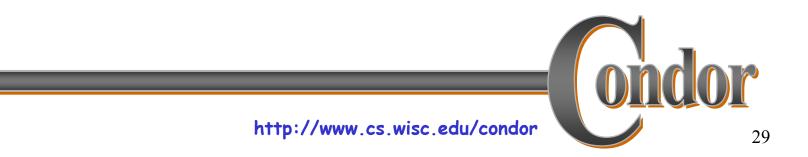

# Using condor\_history

- > Once your job completes, it will no longer show up in condor\_q
- You can use condor\_history to view information about a completed job
- The status field ("ST") will have either a "C" for "completed", or an "X" if the job was removed with condor\_rm

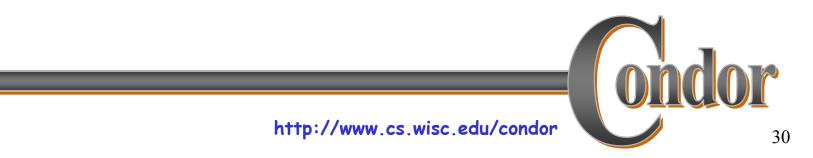

#### Getting Email from Condor-G

- > By default, Condor-G will send you email when your jobs completes
  - With lots of information about the run
- > If you don't want this email, put this in your submit file:

```
notification = never
```

> If you want email every time something happens to your job (failure, exit, etc), use this:

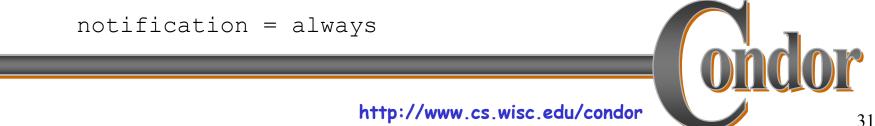

#### Getting Email from Condor-G

> If you only want email in case of errors, use this:

notification = error

> By default, the email is sent to your account on the host you submitted from. If you want the email to go to a different address, use this:

notify\_user = email@address.here

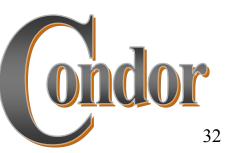

# A Job's life story: The "User Log" file

> A UserLog must be specified in your submit file:

• Log = filename

- You get a log entry for everything that happens to your job:
  - When it was submitted to Condor-G, when it was submitted to the remote Globus jobmanager, when it starts executing, completes, if there are any problems, etc.

> Very useful! Highly recommended!

# Uses for the User Log

- > Easily read by human or machine
  - C++ library and Perl Module for parsing UserLogs is available
- > Event triggers for meta-schedulers
  - Like DAGMan...
- > Visualizations of job progress
  - Condor-G JobMonitor Viewer

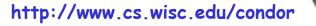

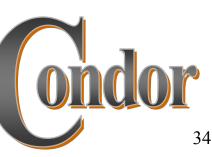

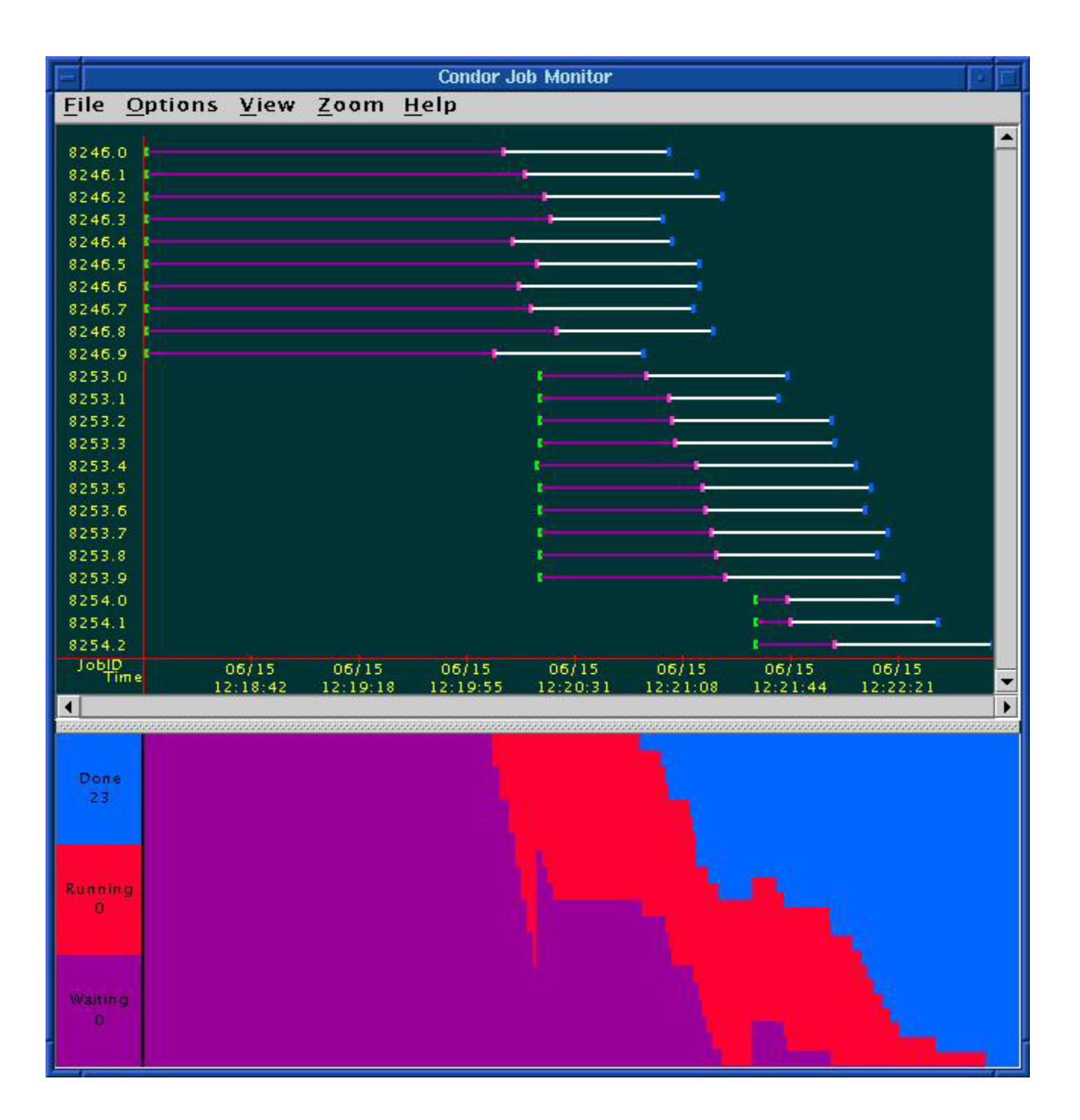

Condor-G JobMonitor Screenshot

## Want other Scheduling possibilities? Use the Scheduler Universe

- > In addition to Globus, another job universe is the *Scheduler Universe*.
- Scheduler Universe jobs run on the submitting machine.
- > Can serve as a meta-scheduler.
- > DAGMan meta-scheduler included

# DAGMan

### > <u>Directed</u> <u>Acyclic</u> <u>Graph</u> <u>Manager</u>

- DAGMan allows you to specify the dependencies between your Condor-G jobs, so it can manage them automatically for you.
- > (e.g., "Don't run job "B" until job "A" has completed successfully.")

http://www.cs.wisc.edu/condor

### What is a DAG?

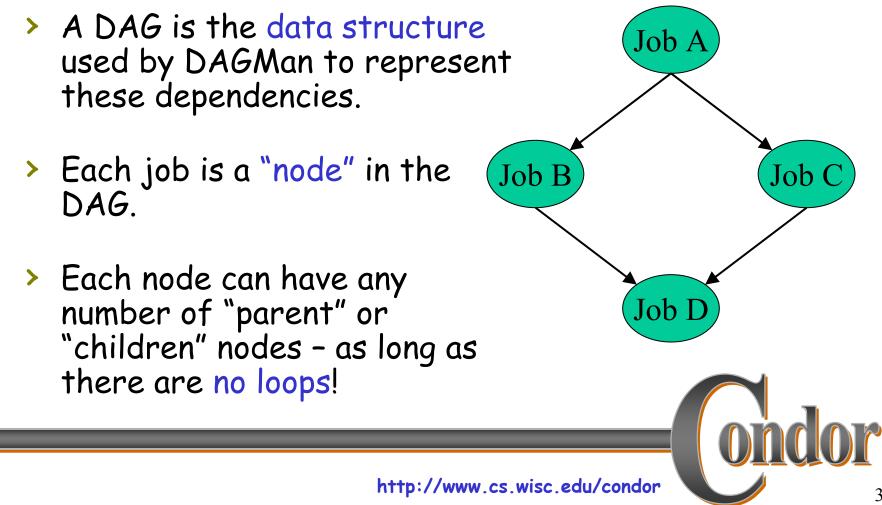

# Defining a DAG

> A DAG is defined by a *.dag file*, listing each of its nodes and their dependencies: Job A # diamond.dag Job A a.sub Job B b. sub (Job B Job C Job C c.sub Job D d.sub Parent A Child B C Job D Parent B C Child D > each node will run the Condor-G job specified by its accompanying Condor submit file

http://www.cs.wisc.edu/condor

# Submitting a DAG

> To start your DAG, just run condor submit dag with your .dag file, and Condor will start a personal DAGMan daemon which to begin running your jobs:

% condor submit dag diamond.dag

- > condor\_submit\_dag submits a Scheduler Universe Job with DAGMan as the executable.
- > Thus the DAGMan daemon itself runs as a Condor-G scheduler universe job, so you don't have to baby-sit it.

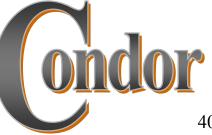

## Running a DAG

DAGMan acts as a "meta-scheduler", managing the submission of your jobs to Condor-G based on the DAG dependencies.

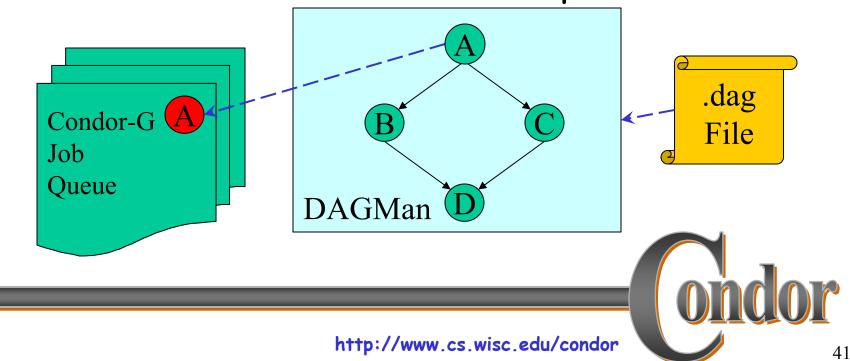

# Running a DAG (cont'd)

DAGMan holds & submits jobs to the Condor-G queue at the appropriate times.

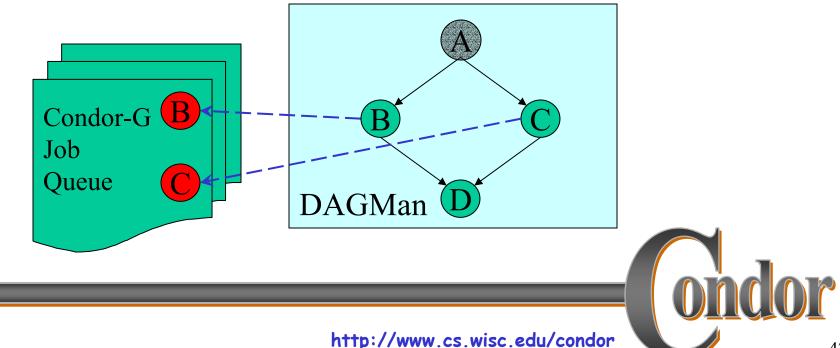

# Running a DAG (cont'd)

In case of a job failure, DAGMan continues until it can no longer make progress, and then creates a "rescue" file with the current state of the DAG.

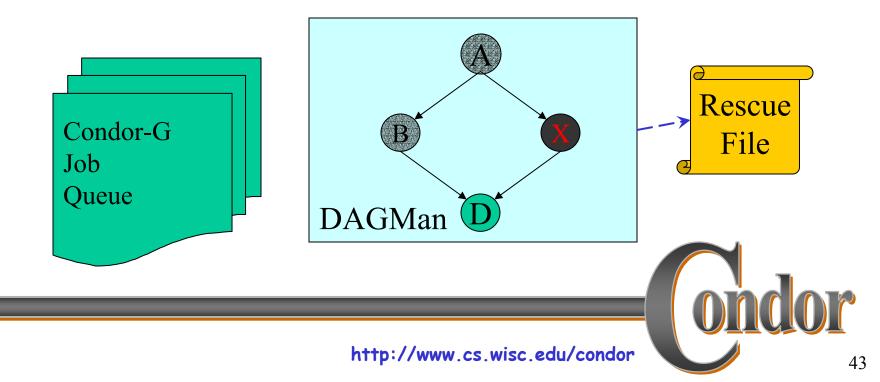

## Recovering a DAG

Once the failed job is ready to be re-run, the rescue file can be used to restore the prior state of the DAG.

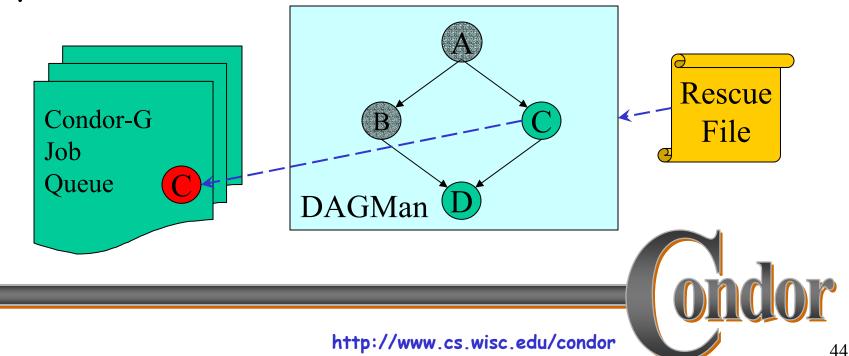

# Recovering a DAG (cont'd)

 Once that job completes, DAGMan will continue the DAG as if the failure never happened.

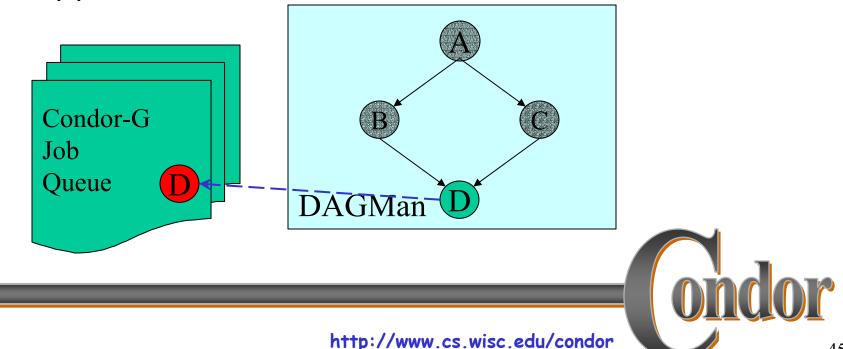

# Finishing a DAG

Once the DAG is complete, the DAGMan job itself is finished, and exits.

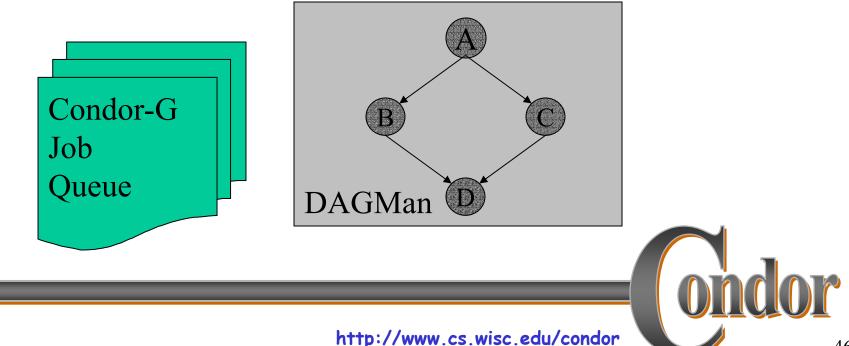

46

## Additional DAGMan Features

- > Provides other handy features for job management...
  - nodes can have PRE & POST scripts
  - failed nodes can be automatically retried a configurable number of times
  - job submission can be "throttled"

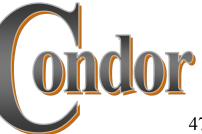

### We've seen how Condor-G will

... keep an eye on your jobs and will keep you posted on their progress ... implement your policy on the execution order of the jobs ... keep a log of your job activities ... add fault tolerance to your jobs ?

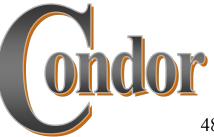

http://www.cs.wisc.edu/condor

### condor\_master

- Starts up the Condor-G daemon
- > If there are any problems and the daemon exits, it restarts it and sends email to the administrator
- > Checks the time stamps on the binaries of the other Condor-G daemons, and if new binaries appear, the master will gracefully shutdown the currently running version and start the new version

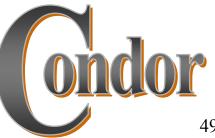

condor\_master (cont'd)
 Acts as the server for many Condor-G remote administration commands:

 condor\_reconfig, condor\_restart, condor\_off, condor\_on, condor\_config\_val, etc.

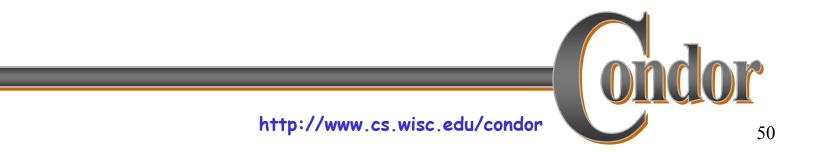

### condor\_schedd

- Represents users to the Condor-G system
- > Maintains the persistent queue of jobs
- > Responsible for contacting available grid sites and sending them jobs
- Services user commands which manipulate the job queue:

 condor\_submit, condor\_rm, condor\_q, condor\_hold, condor\_release, condor\_prio, ...

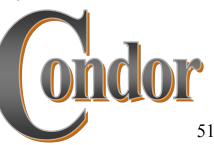

### condor\_collector

- Collects information on available resources from multiple grid sites
  - "Directory Service" / Database for Condor-G
- Each site sends a periodic update called a "ClassAd" to the collector
- > Services queries for information:
  - Queries from Condor-G
  - Queries from users (*condor\_status*)

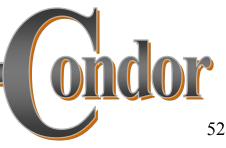

## condor\_negotiator

- > Performs "matchmaking" for Condor-G
- Gets information from the collector about available grid resources and idle jobs, and tries to match jobs with sites
- > Not an exact science due to the nature of the grid
  - Information is out of date by the time it arrives.
  - ...but good for large-scale assignment of jobs to avoid idle sites or overstuffed queues.
  - ...and policy expressions can be used to "re-match" jobs to new sites if things don't turn out as expected...

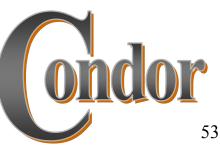

# Job Policy Expressions

- > User can supply job policy expressions in the submit file.
- > Can be used to describe a successful run.

on\_exit\_remove = <expression>
on\_exit\_hold = <expression>
periodic\_remove = <expression>
periodic\_hold = <expression>

# Job Policy Examples

Do not remove if exits with a signal:

```
on_exit_remove = ExitBySignal == False
```

> Place on hold if exits with nonzero status or ran for less than an hour:

> on\_exit\_hold = ((ExitBySignal==False) && (ExitSignal != 0)) || ((ServerStartTime -JobStartDate) < 3600)

Place on hold if job has spent more than 50% of its time suspended:

> periodic\_hold = CumulativeSuspensionTime > (RemoteWallClockTime / 2.0)

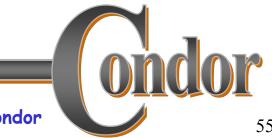

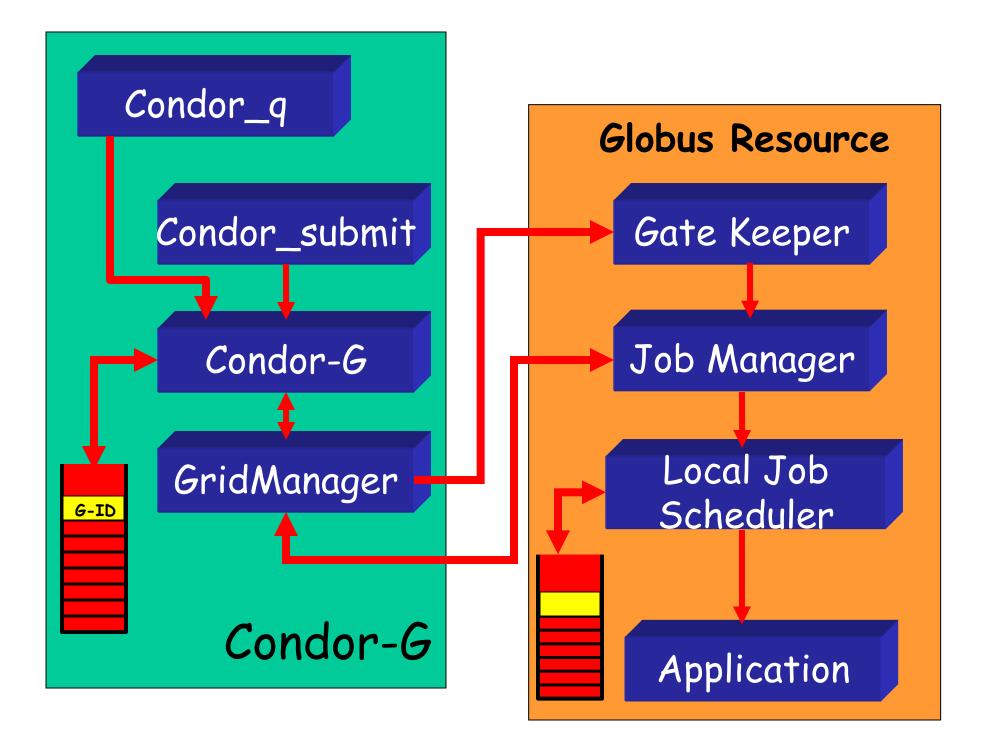

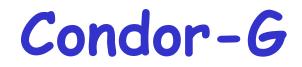

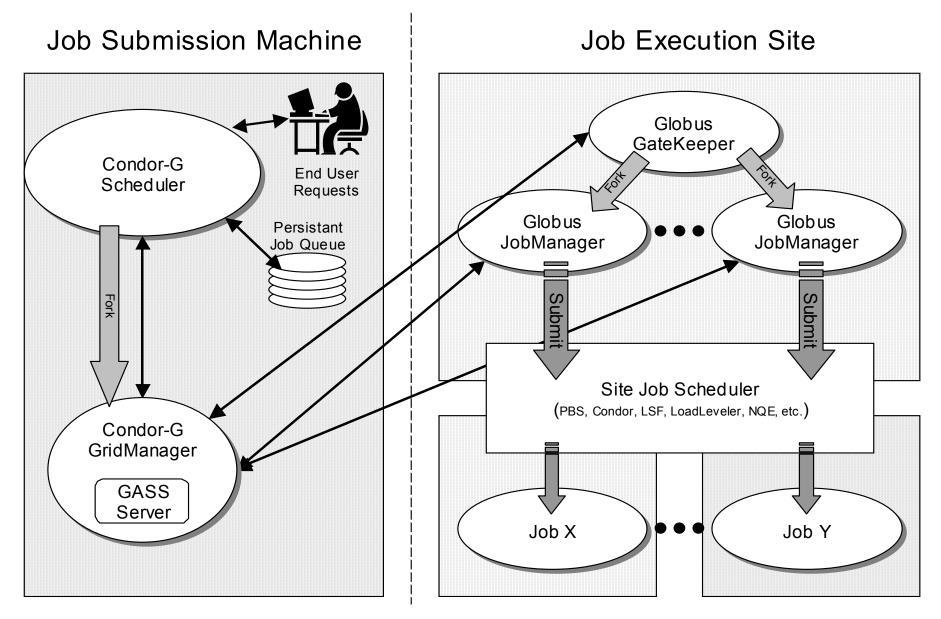

## Grid Job Concerns

- What about Fault Tolerance? >
  - Local Crashes
    - What if the Condor-G machine goes down?
  - Network Outages
    - What if the connection to the remote Globus jobmanager is lost?
  - Remote Crashes
    - What if the remote Globus jobmanager crashes?
    - What if the remote machine goes down?

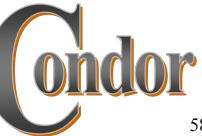

## Changes for Fault Tolerance

- > Ability to restart a JobManager
- Enhanced two-phase commit submit protocol
- > GASS cache scalability improvements
- Condor-G launches Grid Monitor daemons on remote sites to reduce the number of active jobmanager processes running.

### Condor-G Fault-Tolerance: Submit-side Failures

- All relevant state for each submitted job is stored persistently in the Condor-G job queue.
- This persistent information allows the Condor-G GridManager upon restart to read the state information and reconnect to JobManagers that were running at the time of the crash.
- > If a JobManager fails to respond...

#### Globus Universe Fault-Tolerance: Lost Contact with Remote Jobmanager

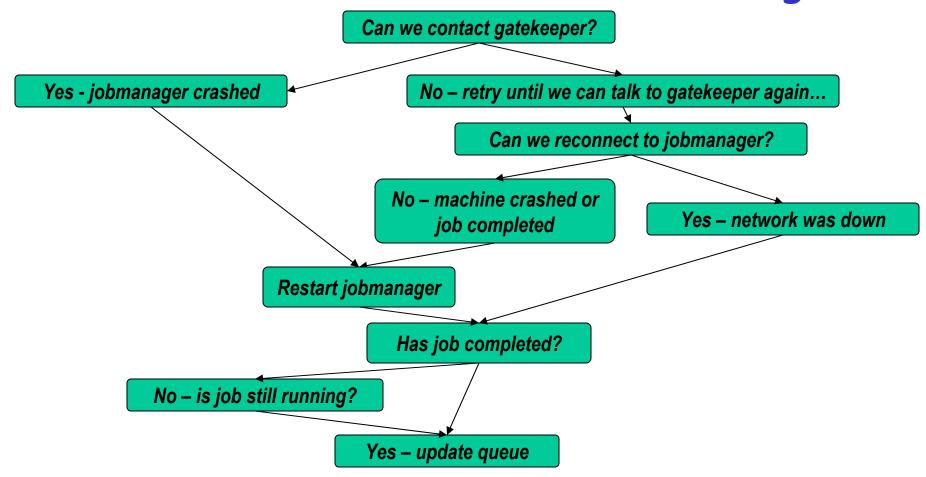

### Globus Universe Fault-Tolerance: Credential Management

- > Authentication in Globus is done with limited-lifetime X509 proxies
- Proxy may expire before jobs finish executing
- Condor can put jobs on hold and email user to refresh proxy
- > Todo: Interface with MyProxy...

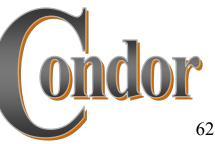

## But Frieda Wants More...

- She wants to run standard universe jobs on Globus-managed resources
  - For matchmaking and dynamic scheduling of jobs
    - Note: Condor-G will now do matchmaking!
  - For job checkpointing and migration
  - For remote system calls

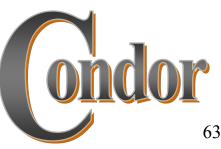

## Solution: Condor-G GlideIn

- Frieda can use Condor-G to launch Condor daemons on Globus resources
- > When the resources run these GlideIn jobs, they will join a temporary Condor Pool
- She can then submit Condor Standard, Vanilla, PVM, or MPI Universe jobs and they will be matched and run on the Globus resources, as if they were "opportunistic" Condor resources.

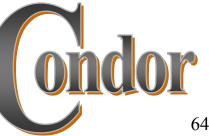

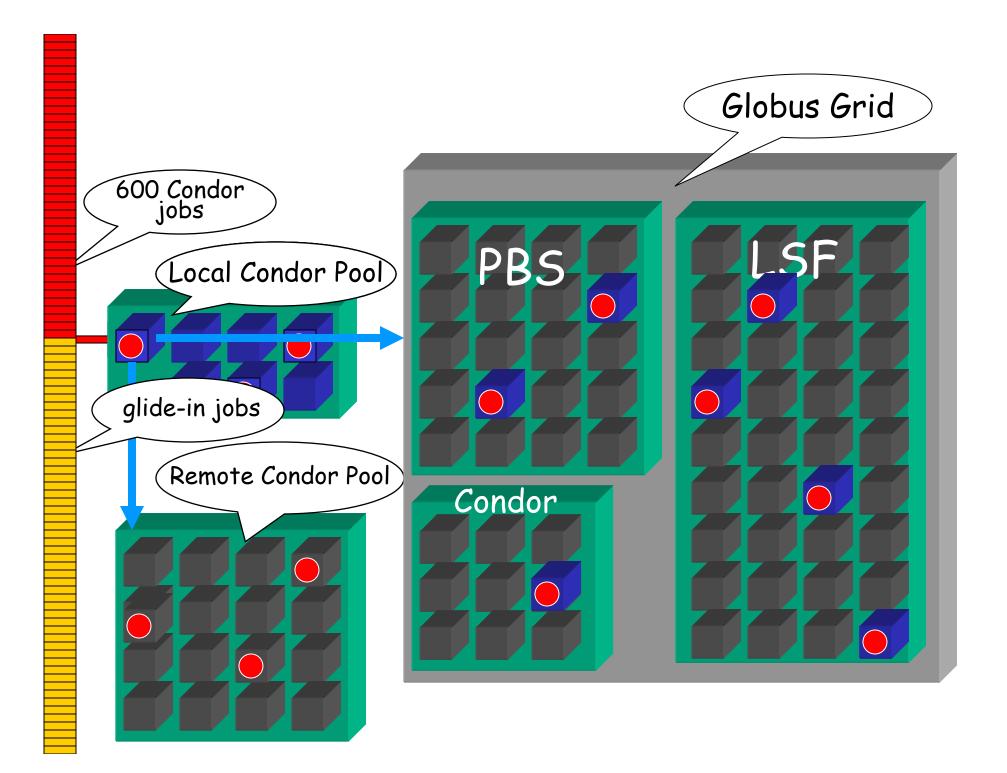

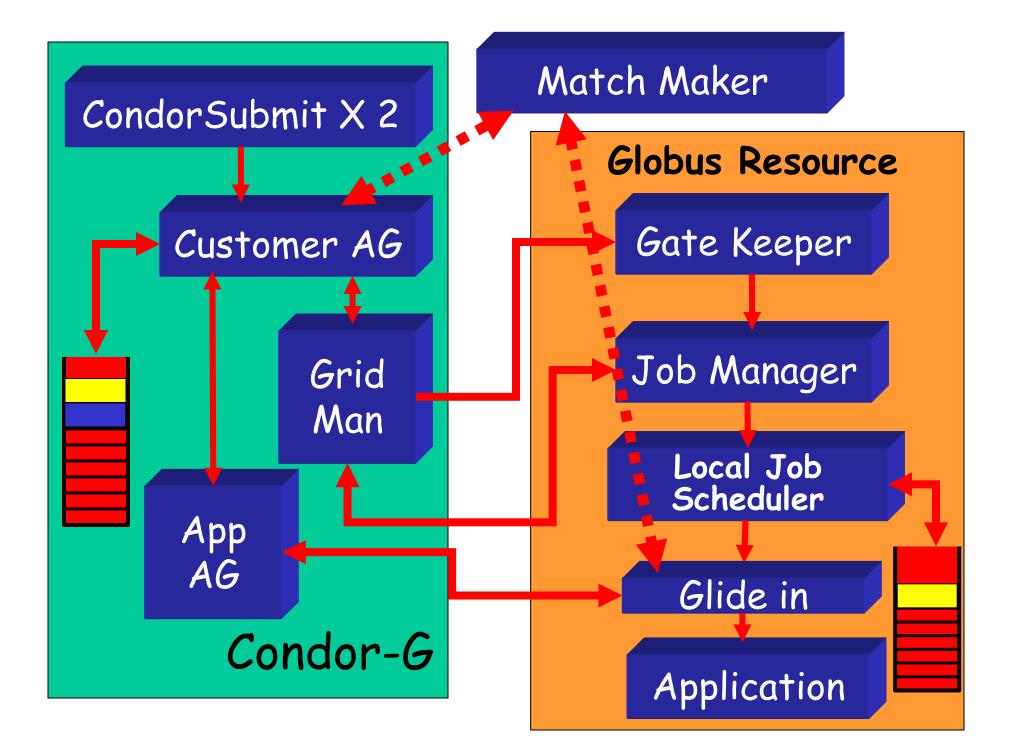

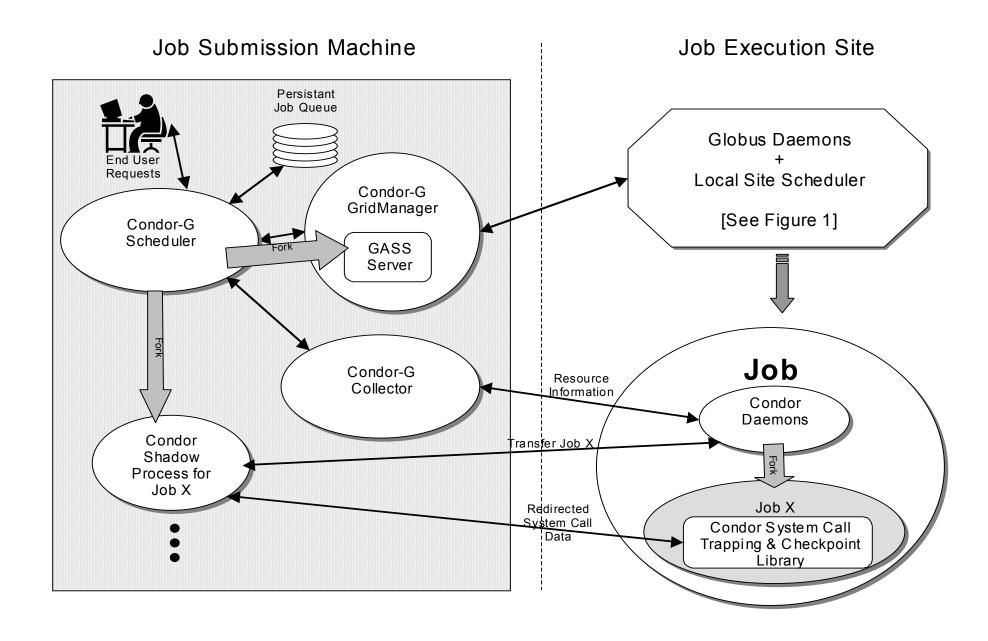

### GlideIn Concerns

- > What if a Globus resource kills my GlideIn job?
  - That resource will disappear from your pool and your jobs will be rescheduled on other machines
  - Standard universe jobs will resume from their last checkpoint like usual
- > What if all my jobs are completed before a GlideIn job runs?
  - If a GlideIn Condor daemon is not matched with a job in 10 minutes, it terminates, freeing the resource

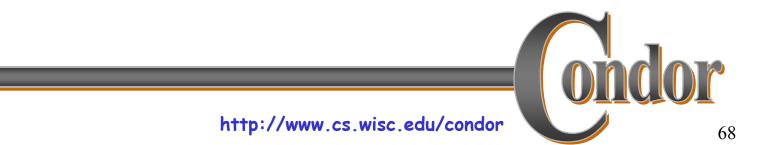

### In Review

#### With Condor-G Frieda can...

- ... manage her compute job workload
- ... access remote compute resources on the Grid via Globus Universe jobs
- ... carve out her own personal Condor Pool from the Grid with GlideIn technology

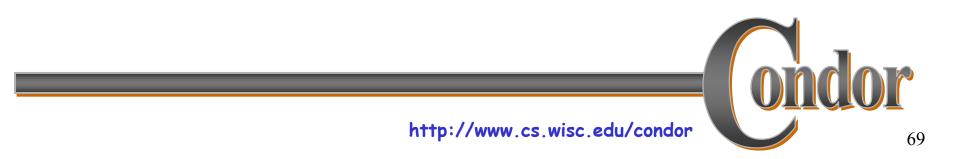

## Condor-G Matchmaking

- > Alternative to Glidein: Use Condor-G matchmaking with globus universe jobs
- > Allows Condor-G to dynamically assign computing jobs to grid sites
- > An example of *lazy planning*

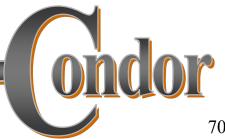

### Condor-G Matchmaking, cont.

> Normally a globus universe job must specify the site in the submit description file via the "globusscheduler" attribute like so:

```
Executable = foo
Universe = globus
Globusscheduler = beak.cs.wisc.edu/jobmanager-pbs
queue
```

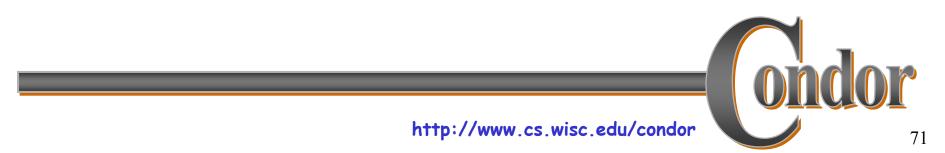

### Condor-G Matchmaking, cont.

> With matchmaking, globus universe jobs can use requirements and rank:

Executable = fooUniverse = globus Globusscheduler = \$\$(GatekeeperUrl) Requirements = arch == LINUX Rank = NumberOfNodes

Queue

The \$\$(x) syntax inserts information from the target ClassAd when a match is made.

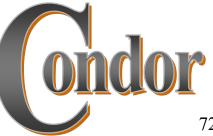

## Condor-G Matchmaking, cont.

- > Where do these target ClassAds representing Globus gatekeepers come from? Several options:
  - Simple script on gatekeeper publishes an ad via *condor\_advertise* command-line utility (method used by DO JIM, USCMS)
  - Program to query Globus MDS and convert information into ClassAd (method used by EDG)
  - Run HawkEye with appropriate plugins on the gatekeeper
- > An explanation of Condor-G matchmaking setup see http://www.cs.wisc.edu/condor/USCMS\_matchmaking.html

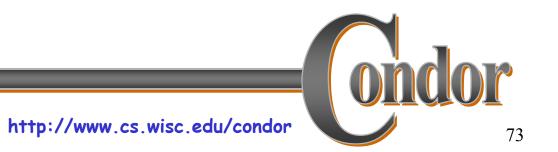

## **DAGMan** Callouts

- > Another mechanism to achieve lazy planning: DAGMan callouts
- > Define DAGMAN\_HELPER\_COMMAND in condor\_config (usually a script)
- > The helper command is passed a copy of the job submit file when DAGMan is about to submit that node in the graph
- > This allows changes to be made to the submit file (such as changing GlobusScheduler) at the last minute

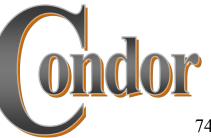

### Some Recent or soon to arrive Condor-G / DAGMan features

- Condor-G can submit and manage jobs not only in Condor and Globus managed grids, but also to
  - Nordugrid (<u>http://www.nordugrid.org/</u>)
  - Oracle Database (using Oracle Call Interface [OCI] API)
  - UNICORE
- > Dynamic DAGs

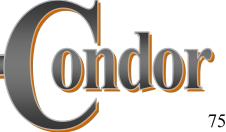

http://www.cs.wisc.edu/condor

#### Some recent or soon to arrive Condor-G / DAGMan features, cont.

- MyProxy integration w/ Condor-G
  - Condor-G can renew grid credentials unattended
- > Multi-Tier job submission
  - Allows jobs to be submitted from a machine which need not be always connected to the network (e.g. a laptop)
  - condor\_submit sends job Classad and job "sandbox" to a remote condor\_schedd
  - condor\_fetch\_sandbox used to retrieve output from remote condor\_schedd when job completes
- > SOAP Interface
- Job submission to Globus Toolkit 3 managed job service

# Data Placement\* (DaP) must be an integral part of the end-to-end solution

\* Space management and Data transfer

http://www.cs.wisc.edu/condor

### Interaction with DAGMan

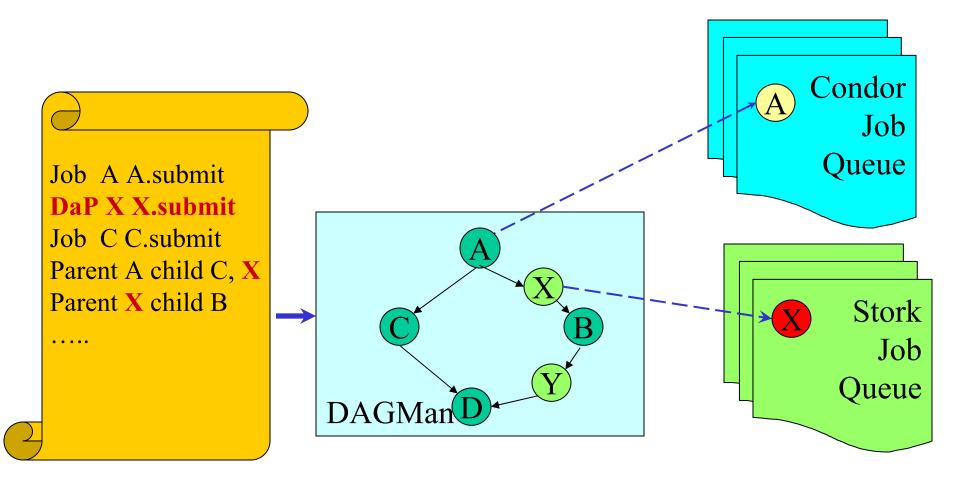

### Stork

- Schedules, runs, monitors, and manages Data Placement (DaP) jobs in a heterogeneous Grid environment & ensures that they complete.
- > What Condor (G) means for computational jobs, Stork means the same for DaP jobs.
- > Just submit a bunch of DaP jobs and then relax..

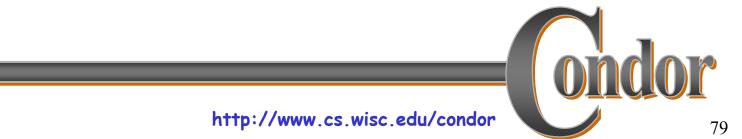

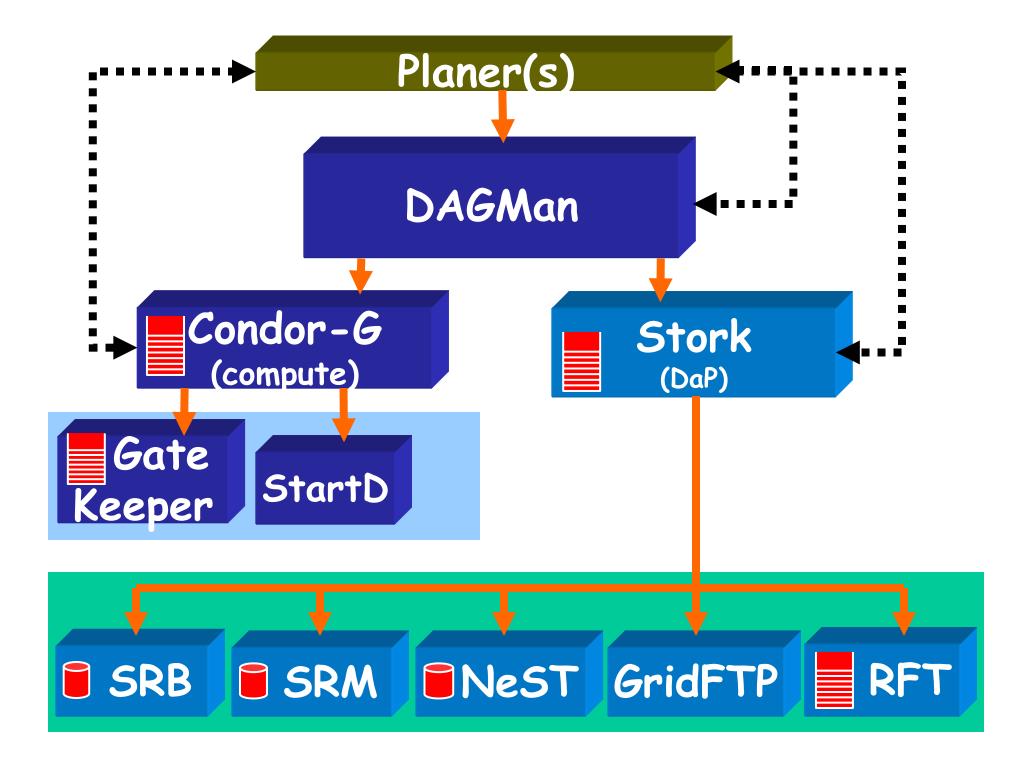

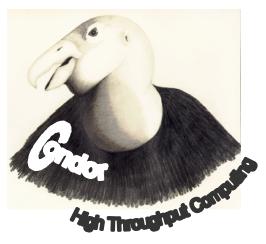

Simple is not only beautiful it can be very effective

# Thank you!

### Check us out on the Web: http://www.cs.wisc.edu/condor Email: condor-admin@cs.wisc.edu

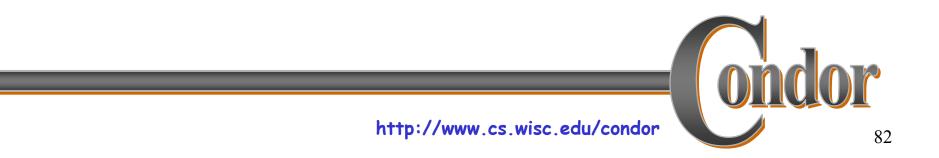